# LPLUS GmbH, Lutz Pleines

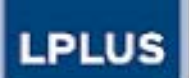

**EXAMINATION AND TRAINING MANAGEMENT** 

- Sicher prüfen im Netz
- Innovative Fragetypen

# LPLUS Test System

**Client/Server Lösung**

**LTMS**

**LPLUS Test Management System**

**ASP Lösung**

**LTS**

**LPLUS Test Studio**

Welcome

1 **Bremen, 2005LPLUS GmbH,** 

# **Sicherheit**

**LPLUS** 

**EXAMINATION AND TRAINING MANAGEMENT** 

## **Sicherheit in der Aufgabenerstellungsphase**

- $\triangledown$ **Jeder Fragenkatalog verfügt über Benutzerrechte**
- $\overline{\mathsf{M}}$ **Getrennte Entwicklungs- und Prüfungsbereiche**
- $\overline{\mathbf{M}}$  **Automatische Kontrolle der Vollständigkeit von Fragestellungen (Musterlösung / erforderliche Grafiken etc.)**
- $\overline{\mathsf{M}}$ **Einfaches Backup**
- $\triangledown$ **Flexibles Versionskonzept**

Sicherheit 1

2 **Bremen, 2005 LPLUS GmbH,** 

# **Sicherheit**

**EXAMINATION AND TRAINING MANAGEMENT** 

**LPLUS** 

## **Sicherheit in der Prüfung**

- $\sqrt{ }$ **Anmeldung über eindeutige PIN**
- $\boxtimes$  *Secure Browser* **Konzept (stark eingeschränkte Windows Funktionalität)**
- $\boxtimes$  **Technische Störungen werden komplett abgefangen, unterbrochene Sitzungen können ohne Datenverlust jederzeit an beliebigen Plätzen fortgesetzt werden**
- $\boxtimes$ **Transparenz:**

**Jede Beantwortung und Auswertung wird als**  *hard-copy* **gespeichert und ist komplett nachvollziehbar** 

 $\frac{1}{2}$  Driftman<sup>(f</sup> ZMMI) Draman 24.44.2005  $\overline{\phantom{a}}$ ,  $\overline{\phantom{a}}$ **Fachtagung "Computergestützte Prüfungen", ZMML, Bremen 21.11.2005** Sicherheit 2

3 **Bremen, 2005 LPLUS GmbH,** 

# **Sicherheit**

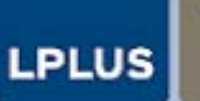

**Technik**

## **Client/Server Lösung**

- $\triangledown$ **Keine Datenspeicherung auf der lokalen Station**
- $\triangledown$ **Geschützte ACCESS, SQL oder Oracle Datenbank**
- $\triangledown$ **Minimum: 100 MBit Netzwerk (Windows/Linux/Novell)**

## **ASP Lösung**

- $\triangledown$ **Keine Datenspeicherung auf der lokalen Station**
- $\boxtimes$ **Flexible Rechte- und Rollenvergabe für Mandanten**
- $\overline{\mathsf{M}}$ **SQL Datenbank**
- $\boxtimes$ **Gesicherte Übertragung: https://**
- $\overline{\mathsf{M}}$  **Optionale Verwendung des LPLUS** *Secure Browsers,* **(kein Setup erforderlich) (alternativ IE>5, Firefox u.a**.)

 $\frac{1}{2}$  Driftman<sup>(f</sup> ZMMI) Draman 24.44.2005  $\overline{\phantom{a}}$ ,  $\overline{\phantom{a}}$ **Fachtagung "Computergestützte Prüfungen", ZMML, Bremen 21.11.2005** Sicherheit 3

4 **Bremen, 2005 LPLUS GmbH,** 

**EXAMINATION AND TRAINING** *ANAGEMENT* 

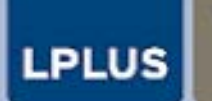

**EXAMINATION AND TRAINING MANAGEMENT** 

# Innovative Fragetypen im LPLUS Test System

**Erstellungstool: TM-Editor 2.0**

- $\sqrt{2}$ Flexibles **Aufgaben Design**
- $\Delta$ Leistungsfähiges **Aufgaben Management**
- $\overline{\mathbf{M}}$ **Fachunabhängig**
- $\boxed{\mathbf{v}}$ 100 % **kompatibel** für Prüfungen via WEB

 $\frac{1}{2}$  Driftman<sup>(f</sup> ZMMI) Draman 24.44.2005  $\overline{\phantom{a}}$ ,  $\overline{\phantom{a}}$ **Fachtagung "Computergestützte Prüfungen", ZMML, Bremen 21.11.2005**

Innovative Aufgabentypen

5 **Bremen, 2005 LPLUS GmbH,** 

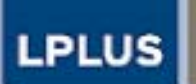

**EXAMINATION AND TRAINING MANAGEMENT** 

#### **Umfangreiche Aufgabenstellung mit Word Dokument**

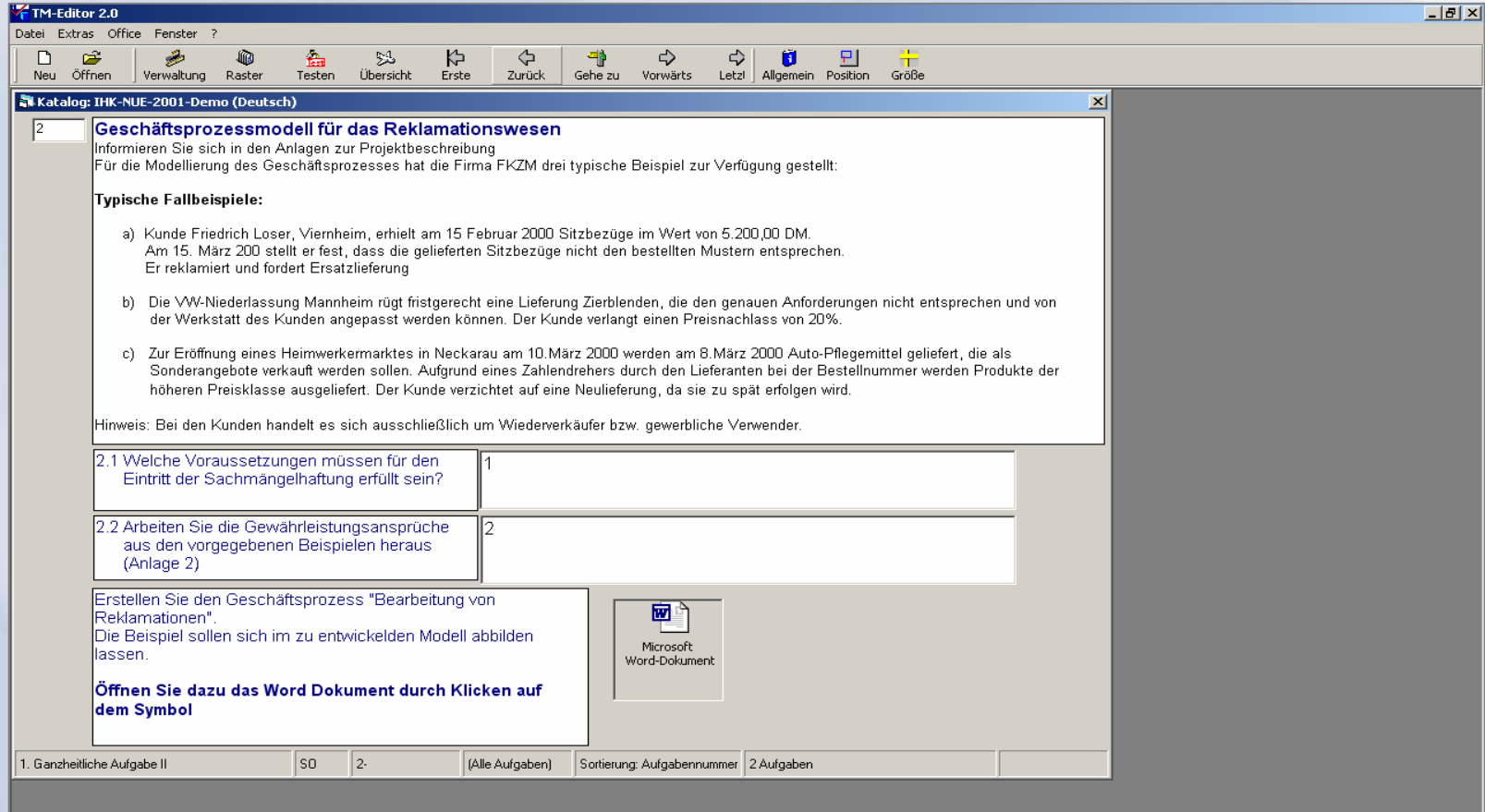

6 **Bremen, 2005 LPLUS GmbH,** 

1

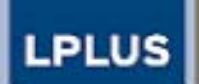

**EXAMINATION AND TRAINING MANAGEMENT** 

## **Bearbeiten des Word Dokuments in der Prüfungssituation (Examination Bildschirm)**

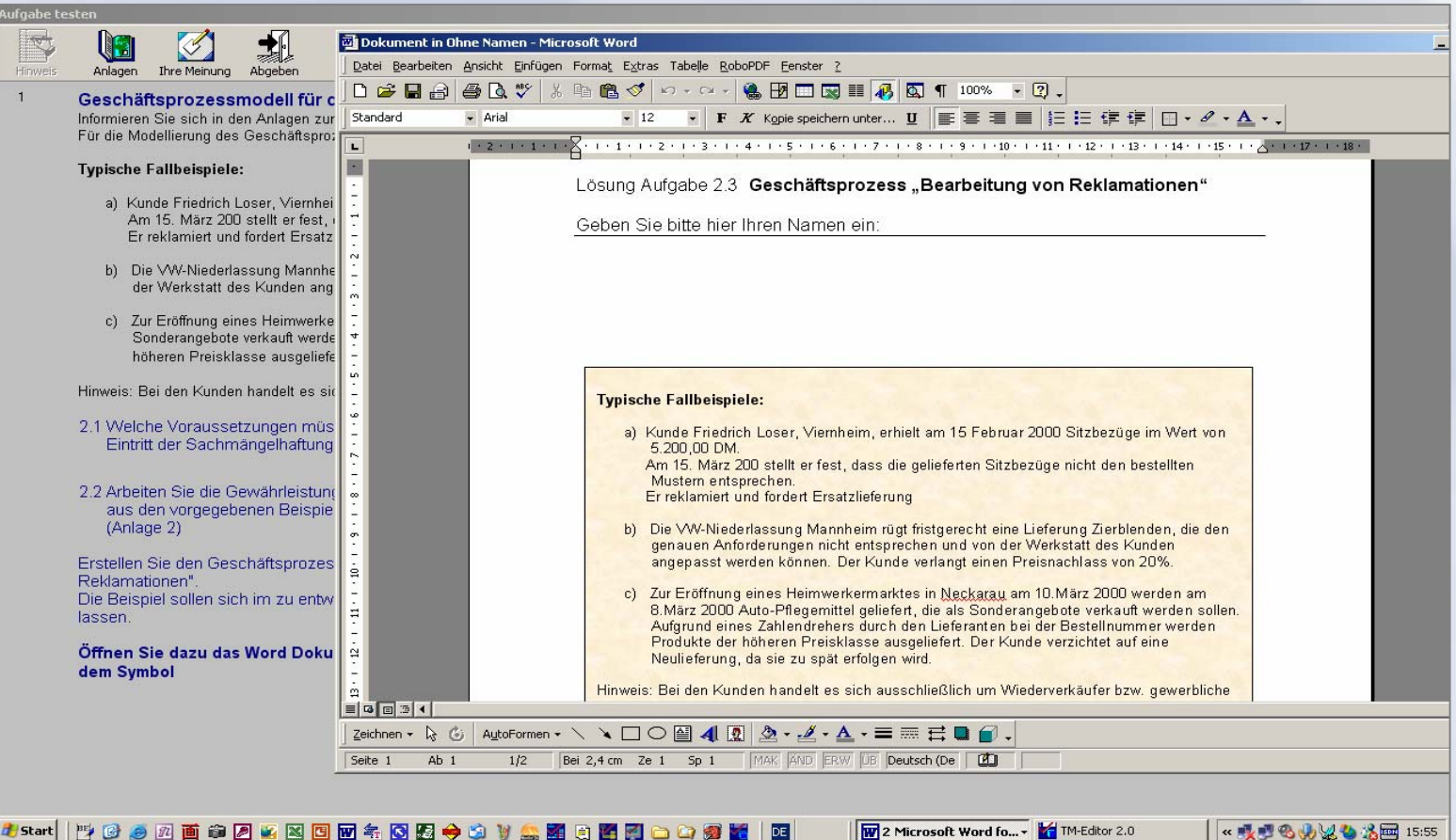

7 **Bremen, 2005 LPLUS GmbH,** 

2

**LPLUS** 

**EXAMINATION AND TRAINING MANAGEMENT** 

## **Mit dem "eingebauten Browser" werden Zusatzinformationen (z.B. komplexe Situationsbeschreibungen) integriert)**

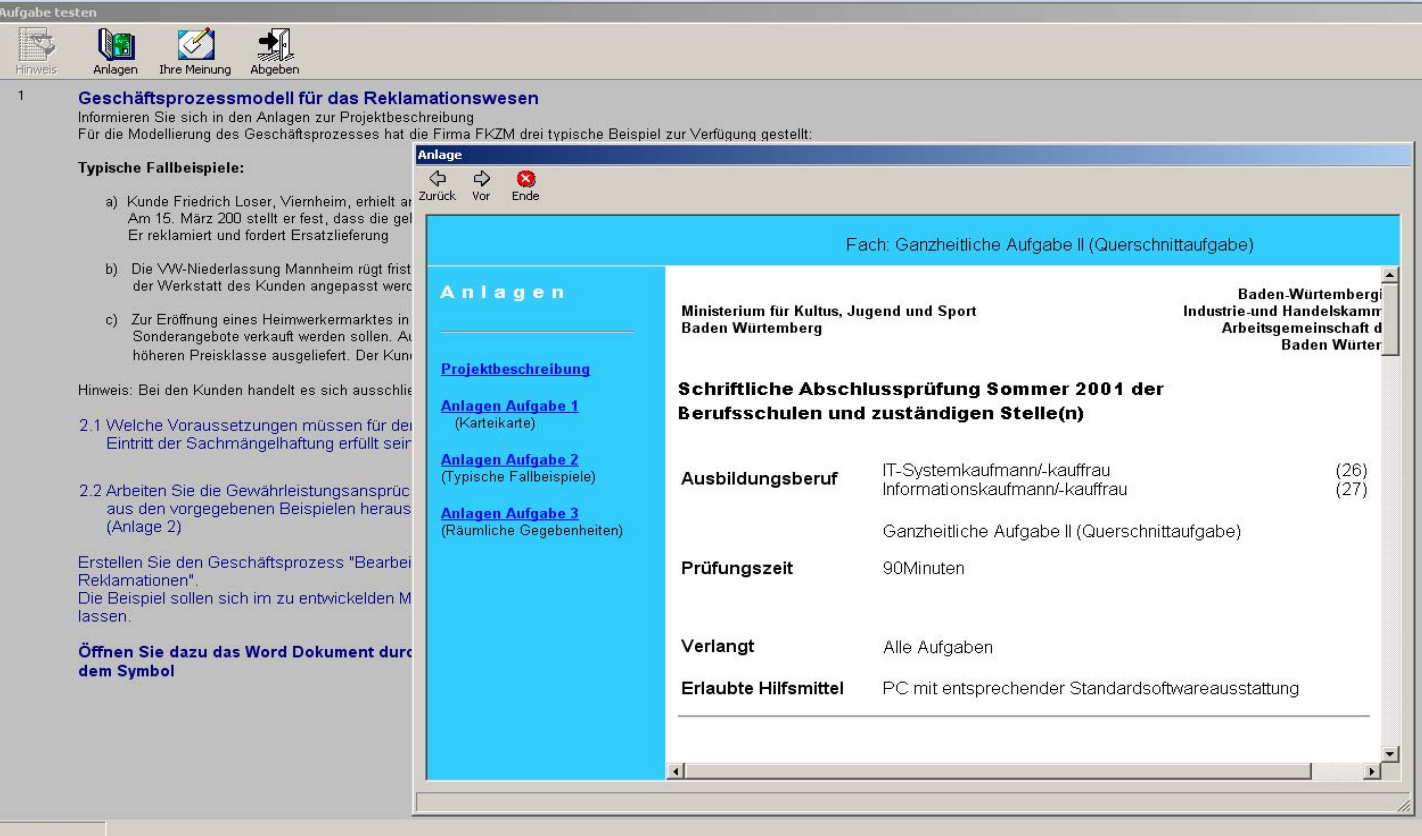

8 **Bremen, 2005 LPLUS GmbH,** 

3

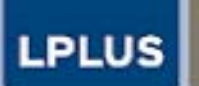

**EXAMINATION AND TRAINING MANAGEMENT** 

#### **Navigation in den Anlagen**

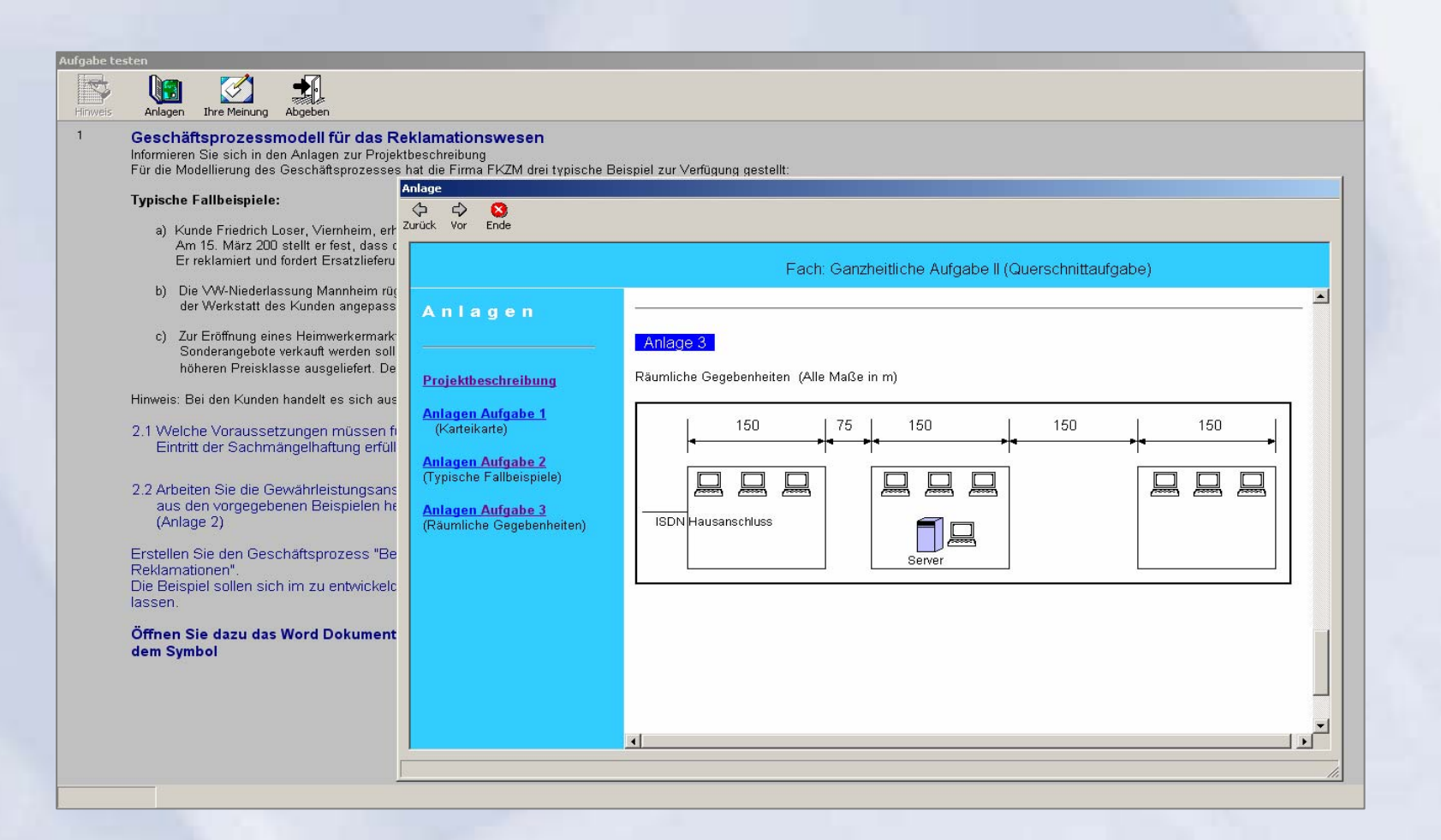

9 **Bremen, 2005 LPLUS GmbH,** 

4

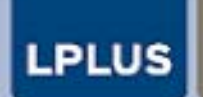

**EXAMINATION AND TRAINING MANAGEMENT** 

#### **Erstellung von Prozessmodellen mit Hilfe von vorbereiteten WORD Dateien**

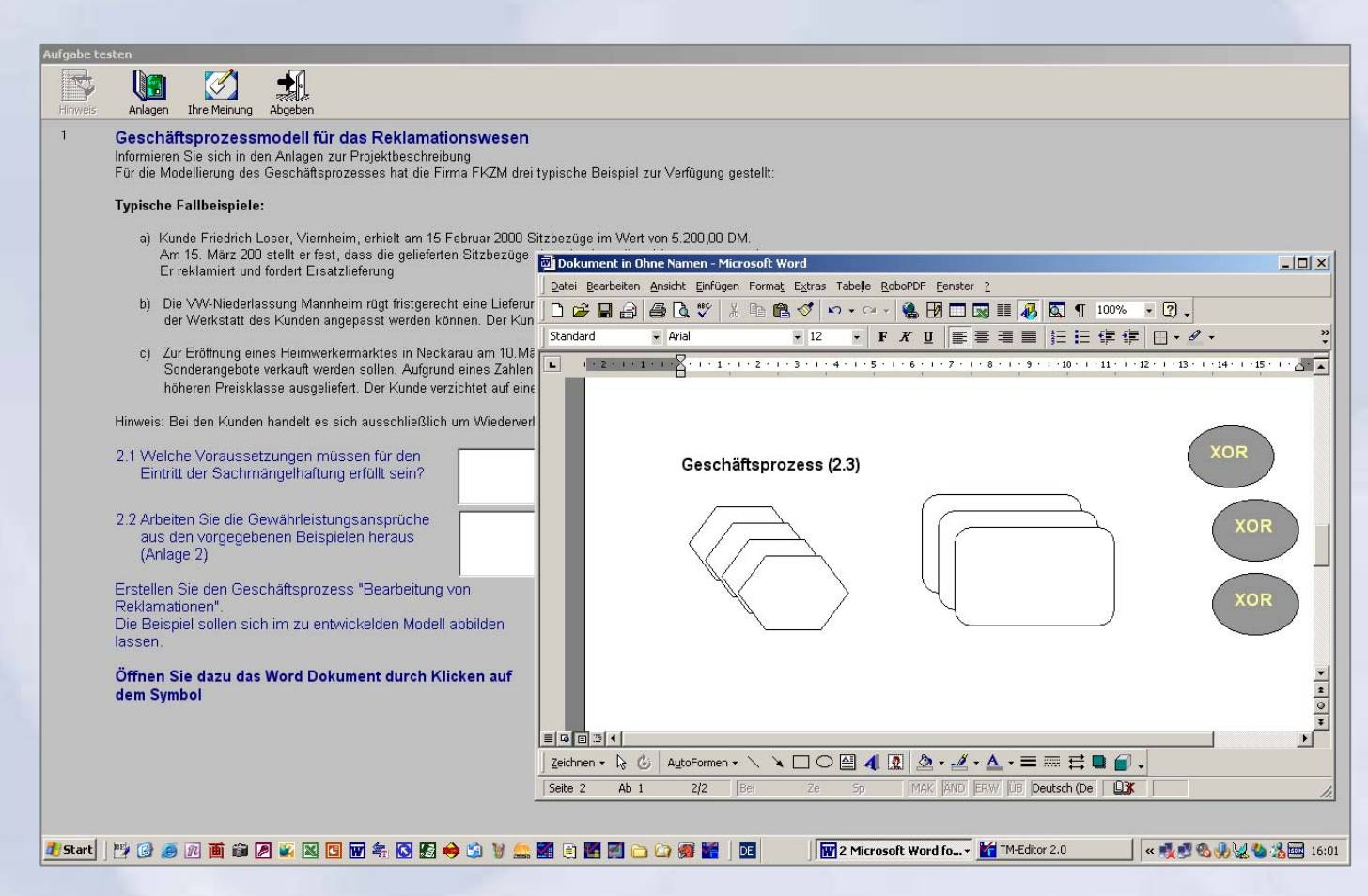

10 **Bremen, 2005 LPLUS GmbH,** 

# **LPLUS**

**EXAMINATION AND TRAINING MANAGEMENT** 

**Die vom Prüfling bearbeiteten Dokumente werden zur späteren manuellen Auswertung gespeichert und vom Programm automatisch zur Nachbewertung vorgelegt** 

#### **Aufgabe testen**

 $\mathbf{1}$ 

#### **INS** ug Thre Meinung Abgeben Hinweis Anlagen

Konzeption für PC-Vernetzung (Informieren Sie sich in den Anlagen zur Projektbeschreibung)

FZKM verfügt zur Zeit über neun PC, untergebracht in drei Teilgebäuden (Anlage 3).

Neu beschafft bzw. eingerichtet werden sollen:

- + ein Datenbankserver
- ◆ ein gemeinsamer Internetzugang über eine vorhandene ISDN Leitung

Das Netz soll mit 100 MBit/s-Komponenten ausgestattet werden. Als Netzprotokoll soll TCP/IP verwendet werden.

#### $31$

Machen Sie einen Vorschlag zur Realisierung der Vernetzung.

Tragen Sie die notwendigen aktiven Netzwerkkomponenten in die Zeichnung ein (Anlage 3) und benennen Sie diese. Ergänzen Sie die Konfiguration mit den notwendigen Verbindungsleitungen und kennzeichnen Sie die verwendeten Leitungstypen.

Die maximalen Entfernungen (in m) sind der Anlage 3 zu entnehmen. Offnen Sie zur Berabeitung das Word Dok

 $3.2$ 

Der Einkäufer der FZKM hat telefonisch angefragt, in wie weit die gegenüber einem Client-PC erheblich höheren Kosten für den Datenbankserver zu begründen sind Notieren Sie die Argumente für den Rückruf.

Beschreiben Sie die erweiterte technische Ausstattung des Servers und den daraus resultierenden Kundennutzen

#### $3.3$

Der Administrator von FZKM möchte über Möglichkeiten der Adress-Strukturierung des IP-Netzes informiert werden. Begründen Sie Ihren Vorschlag

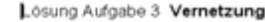

Geben Sie bitte hier Ihren Namen ein:

ZKM verfügt zur Zeit über neun PC, untergebracht in drei Teilgebäuden (siehe Zeichnung).

Neu beschafft bzw. eingerichtet werden sollen:

- + ein Datenbankserver
- · ein gemeinsamer Internetzugang über eine vorhandene ISDN Leitung

Das Netz soll mit 100 MBit/s-Komponenten ausgestattet werden. Als Netzprotokoll soll TCP/IP verwendet werden.

3.1 Machen Sie einen Vorschlag zur Realisierung der Vernetzung. Tragen Sie die notwendigen aktiven Netzwerkkomponenten in die Zeichnung ein und benennen Sie diese. Ergänzen Sie die Konfiguration mit den notwendigen Verbindungsleitungen und kennzeichnen Sie die verwendeten Leitungstypen

Die maximalen Entfernungen (in m) sind der Zeichnung zu entnehmen

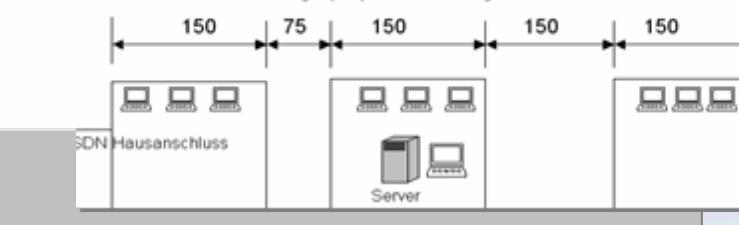

11 **Bremen, 2005 LPLUS GmbH,** 

6

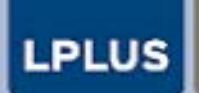

**EXAMINATION AND TRAINING MANAGEMENT** 

### **Direkte Einbindung von vorbereiteten EXCEL Tabellen zur interaktiven Bearbeitung imd Real-Modus**

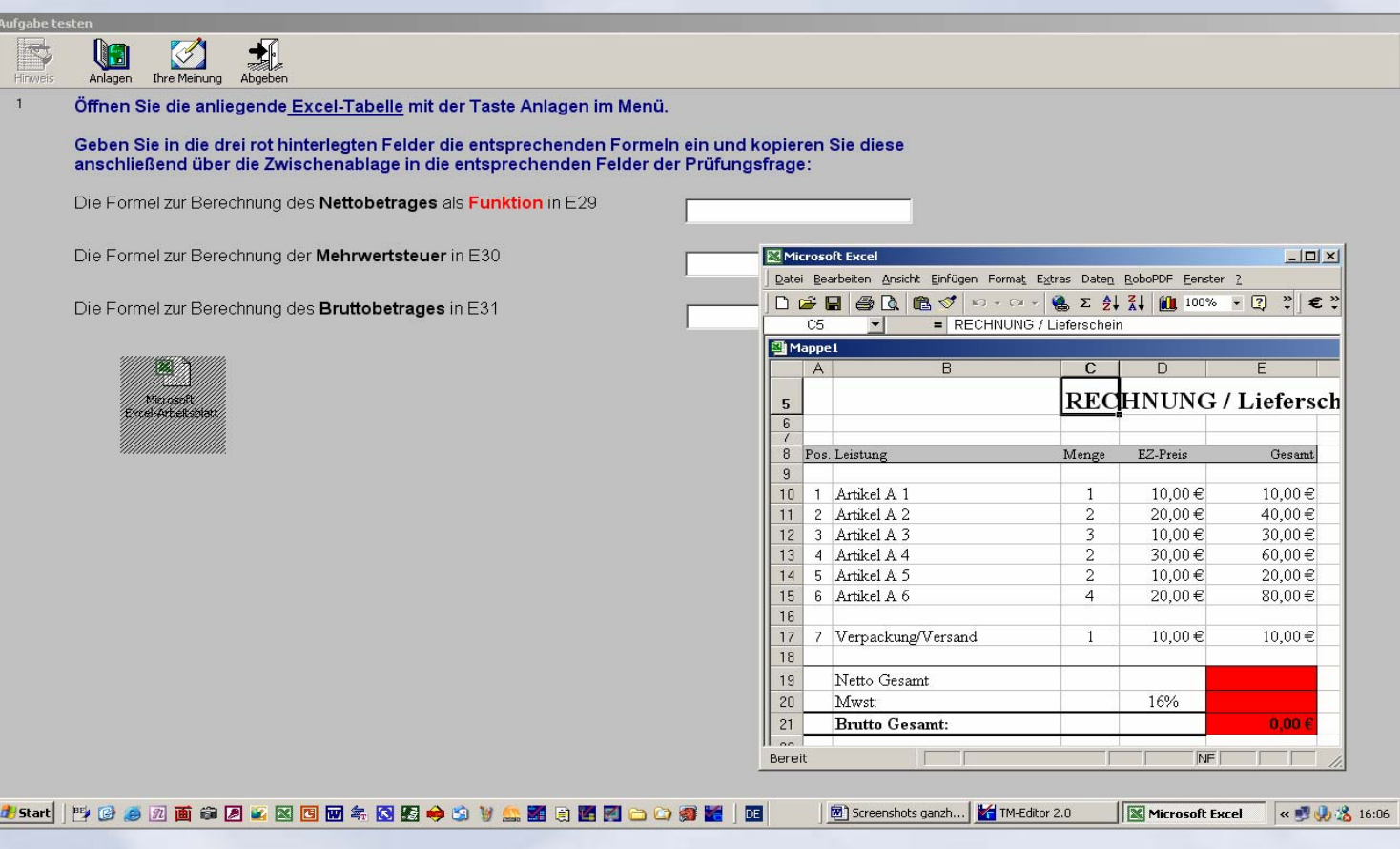

 $\frac{1}{2}$  Driftman<sup>(f</sup> ZMMI) Draman 24.44.2005  $\overline{\phantom{a}}$ ,  $\overline{\phantom{a}}$ **Fachtagung "Computergestützte Prüfungen", ZMML, Bremen 21.11.2005** 7

12 **Bremen, 2005 LPLUS GmbH,** 

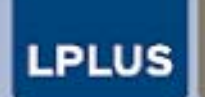

**EXAMINATION AND TRAINING MANAGEMENT** 

### **Per** *drag & drop* **werden Aufgaben zur Tabellenkalkulation gelöst**

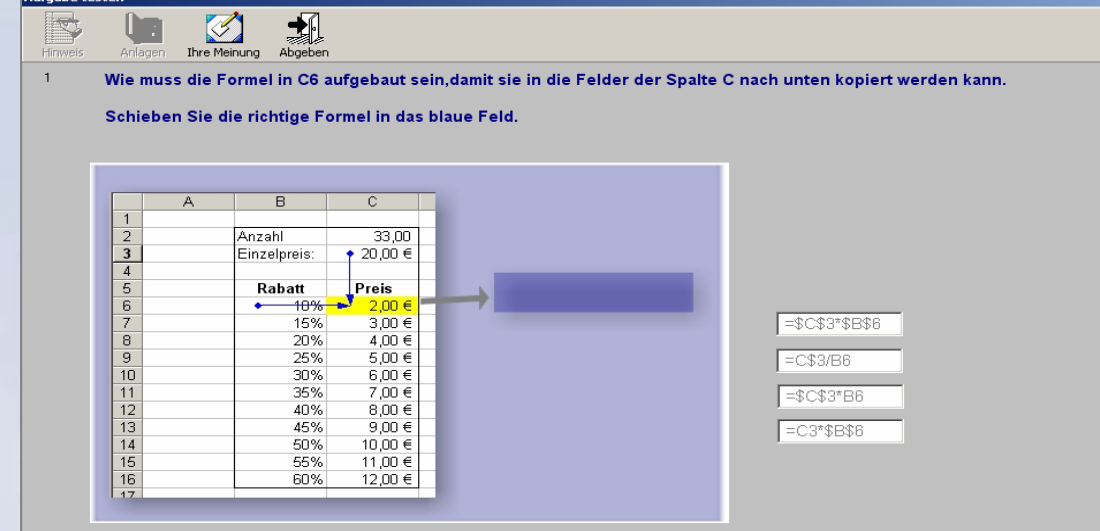

8

13 **Bremen, 2005 LPLUS GmbH,** 

# **LPLUS**

**EXAMINATION AND TRAINING MANAGEMENT** 

#### *Fill in* **Aufgaben erleichtern die Aufgabenerstellung**

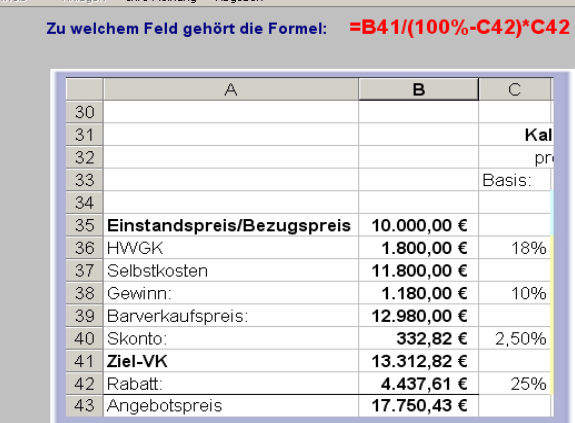

**Aufgabe testen** 

**IN** 

 $\bigotimes$ 

1

**Bitte hier die Adresse** eintragen

9

14 **Bremen, 2005 LPLUS GmbH,** 

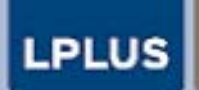

**EXAMINATION AND TRAINING MANAGEMENT** 

**Langschriftantworten ermöglichen die direkte Eingabe von Freitexten. Diese Aufgaben werden nach Abgabe der Prüfung automatisch zur Nachbewertung vorgelegt** 

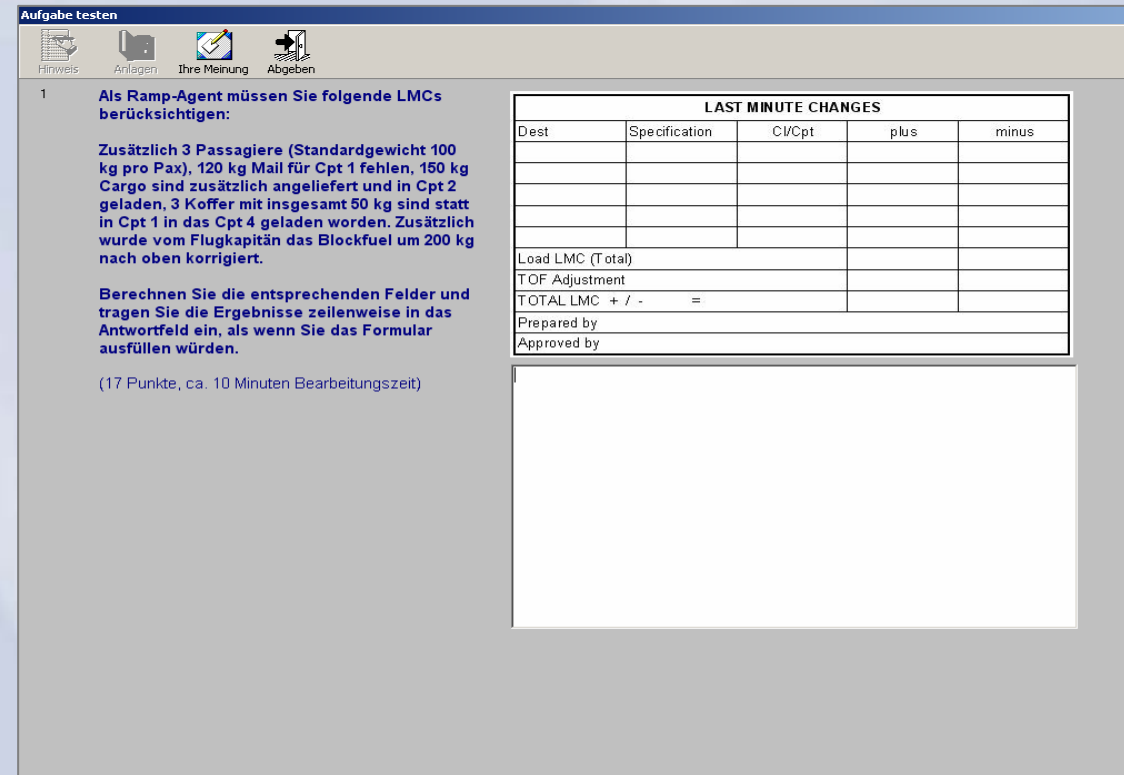

15 **Bremen, 2005** 10**LPLUS GmbH,** 

 $|so|2$ 

2. Serviceleistunger

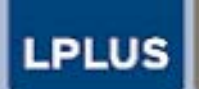

**EXAMINATION AND TRAINING MANAGEMENT** 

#### $|E|$  $\times$ TM-Editor 2.0 Datei Extras Office Fenster  $\Box$  $\mathbf{z}$ **A** A رنگری<br>Übersicht 슈<br>Erste ⇦ 骨  $\Rightarrow$  $\left[\begin{array}{cc} \downarrow \\ \downarrow \end{array}\right]$  Allgemein Position 40 ia <mark>ia i</mark>a.<br>Größe Neu Öffnen Zurück Gehe zu Vorwärts Verwaltung Raster Testen Katalog: IHK-SK-LV-Serviceleistungen-AP-1-04 (Deutsch)  $\vert x \vert$  $\sqrt{3}$ **Situation** Familie Härtung plant für den August eine Australien-Rundreise und möchte von Ihnen dazu einige Informationen Bringen Sie die folgenden Stationen der Rundreise gemäß der abgebildeten Karte in die richtige Reihenfolge, indem Sie die Ziffern 1 bis 5 in die Kästchen neben den Stationen eintragen! Beginnen Sie bei dem Pfeil im Westen! Übertragen Sie anschließend Ihre senkrecht angeordneten Lösungshinweise in dieser Reihenfolge von links nach rechts in den Lösungsbogen!  $\sqrt{4}$ **Brisbane Alice Springs**  $\sqrt{3}$  $\overline{3}$ Perth  $\vert$ 4  $\sqrt{5}$ Melbourne Adelaide  $\sqrt{2}$

**Zuordnungsaufgaben erlauben bis zu 50 Eingabefelder** 

16 **Bremen, 2005** 11**LPLUS GmbH,** 

 $\frac{1}{2}$  Driftman<sup>(f</sup> ZMMI) Draman 24.44.2005  $\overline{\phantom{a}}$ ,  $\overline{\phantom{a}}$ **Fachtagung "Computergestützte Prüfungen", ZMML, Bremen 21.11.2005**

(Alle Aufgaben) Sortierung: Aufgabennummer 42 Aufgaben

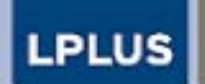

**EXAMINATION AND TRAINING MANAGEMENT** 

**Die Integration von Videosequenzen ermöglicht komplexe multimediale Aufgabenstellungen, die nicht nur Wissen abfragen sondern gezielt Verständnis prüfen.**

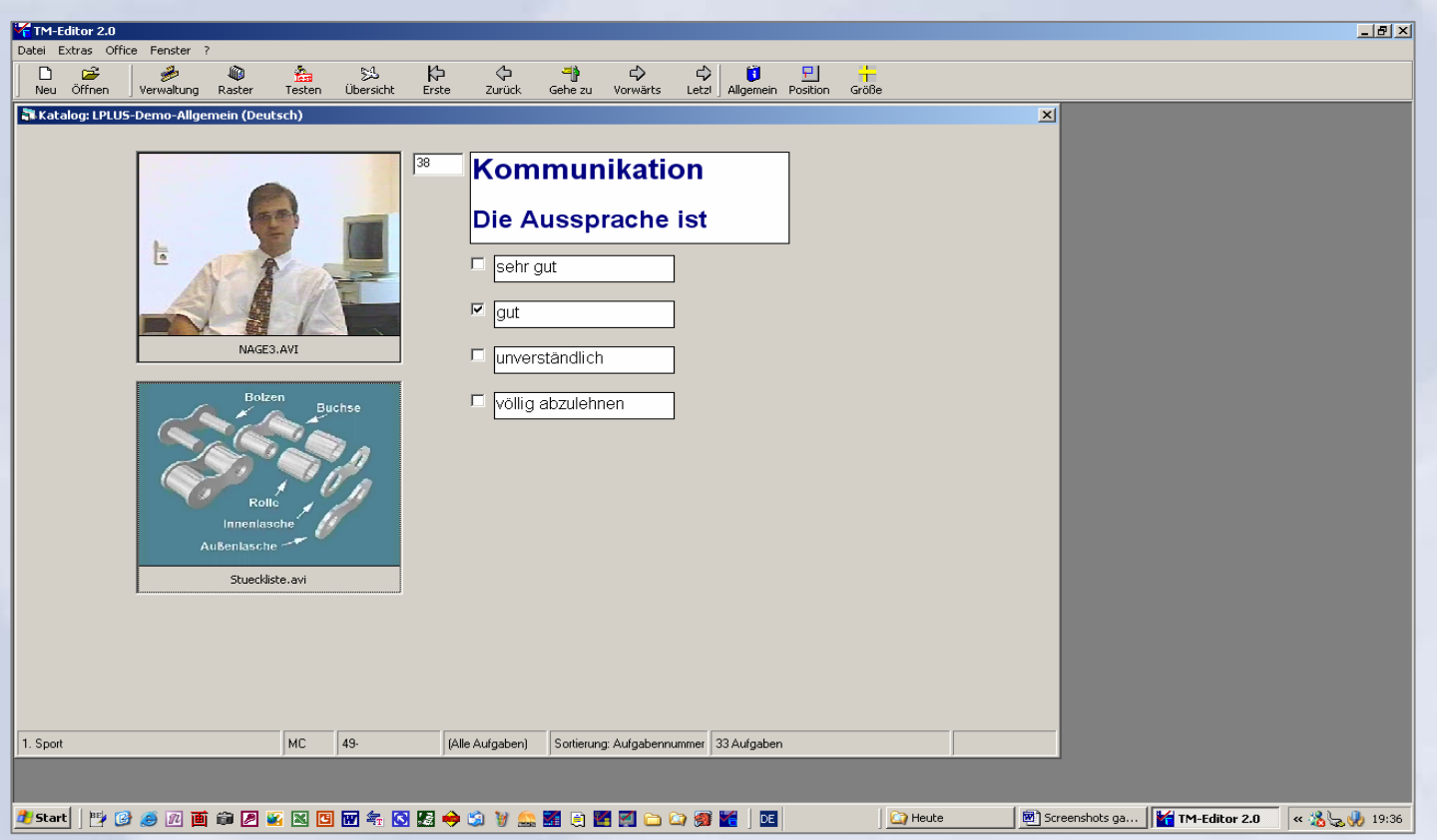

17 **Bremen, 2005** 12**LPLUS GmbH,** 

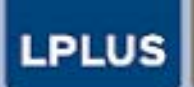

**EXAMINATION AND TRAINING MANAGEMENT** 

### **Bis zu 50 individuell skalierbare Checkboxen erlauben die Abfrage umfangreicher Zusammenhänge**

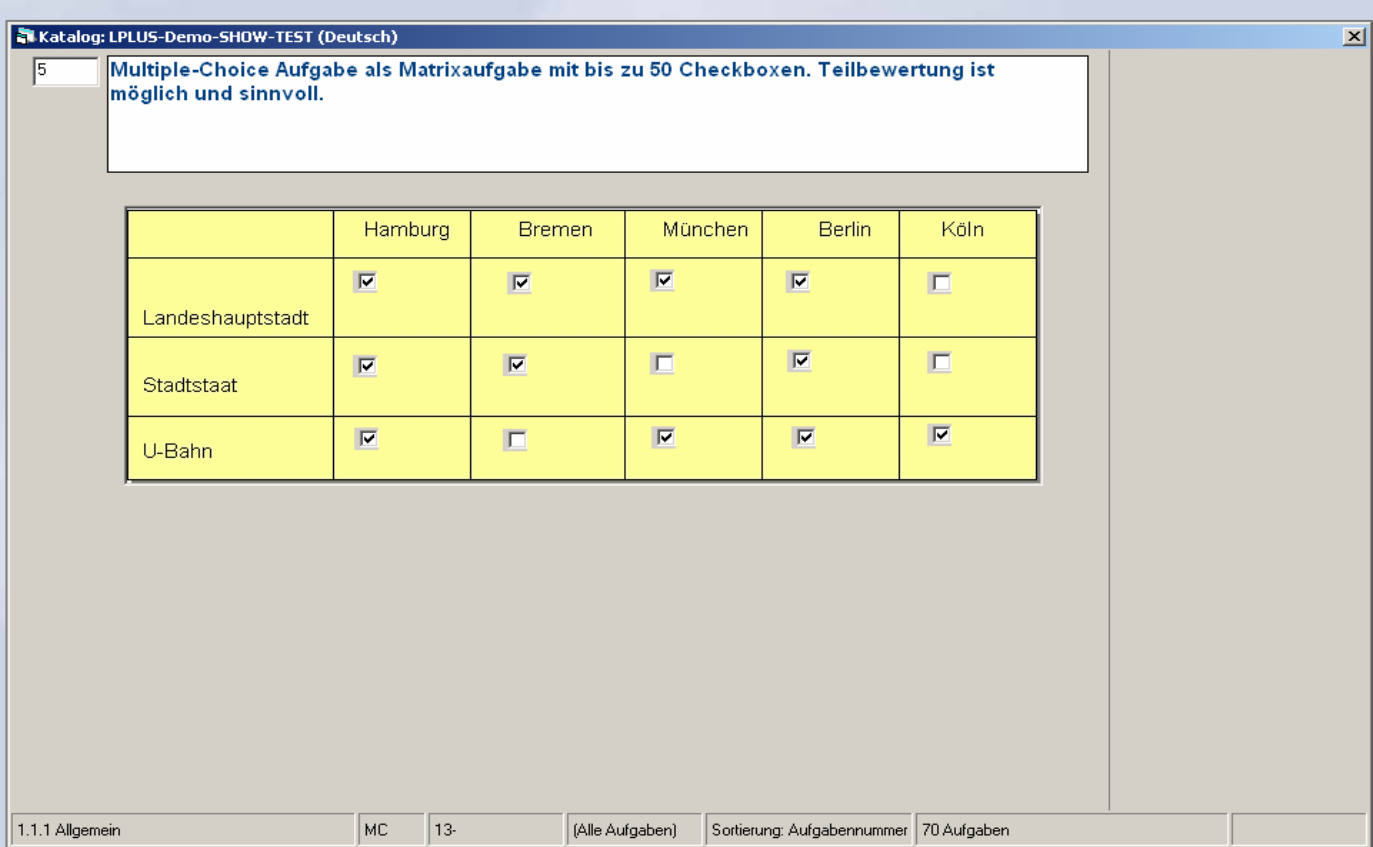

18 **Bremen, 2005** 13**LPLUS GmbH,** 

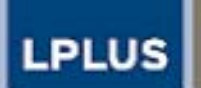

**EXAMINATION AND TRAINING MANAGEMENT** 

#### **MC Aufgabe mit angelinkter Power Point Animation**

□ In der Notenbankverfassung einer kleinen Volkswirtschaft ist die Bekämpfung von Arbeitslosigkeit als Ziel der Geldpolitik klar verankert. In der Ausgangssituation bestehe Arbeitslosigkeit. Die Zentralbank betreibt eine expansive Geldpolitik, um ihr Ziel zu erreichen. Auf Grund einer autonomen Änderung des Liquiditätspräferenzen hat diese Politik jedoch keinerlei Auswirkung auf das Einkommen und damit auf die Arbeitslosigkeit.

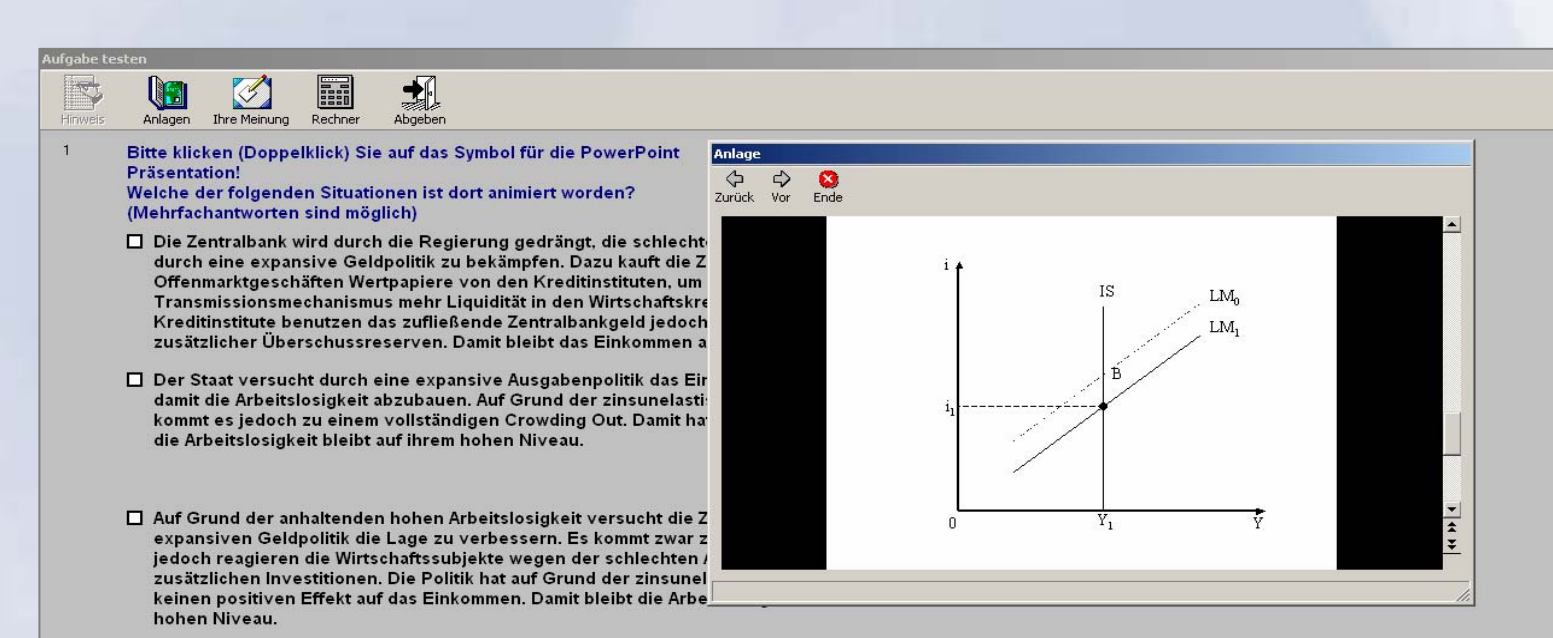

14**LPLUS GmbH,** 

19 **Bremen, 2005**

(Computegestützte Prüfungen) 2005-11- **Fachtagung "Computergestützte Prüfungen", ZMML, Bremen 21.11.2005**  $\overline{\phantom{a}}$ ,  $\overline{\phantom{a}}$ 

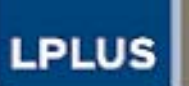

 $\vert x \vert$ 

**EXAMINATION AND TRAINING MANAGEMENT** 

### *Fill in* **Aufgabe mit Hintergrundgrafik**

Katalog: LPLUS-Demo-SHOW-TEST (Deutsch)

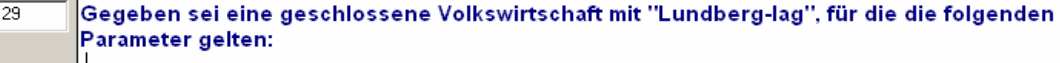

 $max$ ginale Konsumquote:  $c = 0.6$ 

autonomer Konsum: C<sup>aut</sup> = 20

autonome Investitionen: l<sup>aut</sup> = 40

autonome Staatsnachfrage: E<sup>aut</sup> = 0

Berechnen Sie das Gleichgewichtseinkommen und tragen Sie die geplanten Werte für C und Y für die Periode 0 in der folgenden Sequenztabelle ein. Ab Periode 1 tätigt der Staat investive, kreditfinanzierte Ausgaben in Höhe von 30. Berechnen Sie das neue Gleichgewicht und tragen Sie die entsprechenden Werte in die letzte Zeile der Sequenztabelle ein. Vervollständigen Sie die Sequenztabelle, indem Sie die erste Periode des Multiplikatorprozesses (mit Lundberg-Lag) bestimmen.

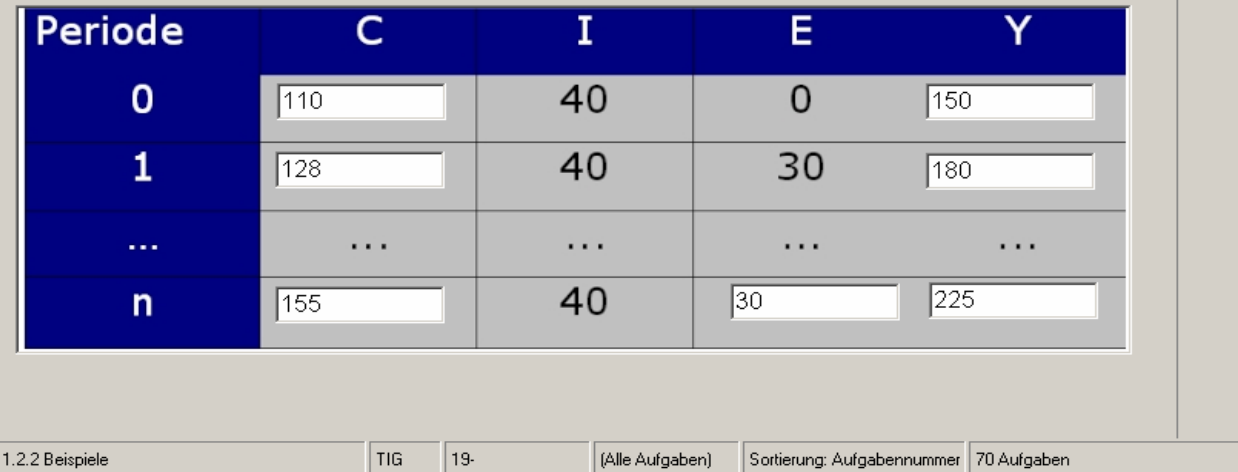

20 **Bremen, 2005** 15**LPLUS GmbH,** 

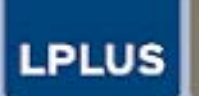

**EXAMINATION AND TRAINING MANAGEMENT** 

### *Drag & Drop in* **Aufgabe mit Hintergrundgrafik**

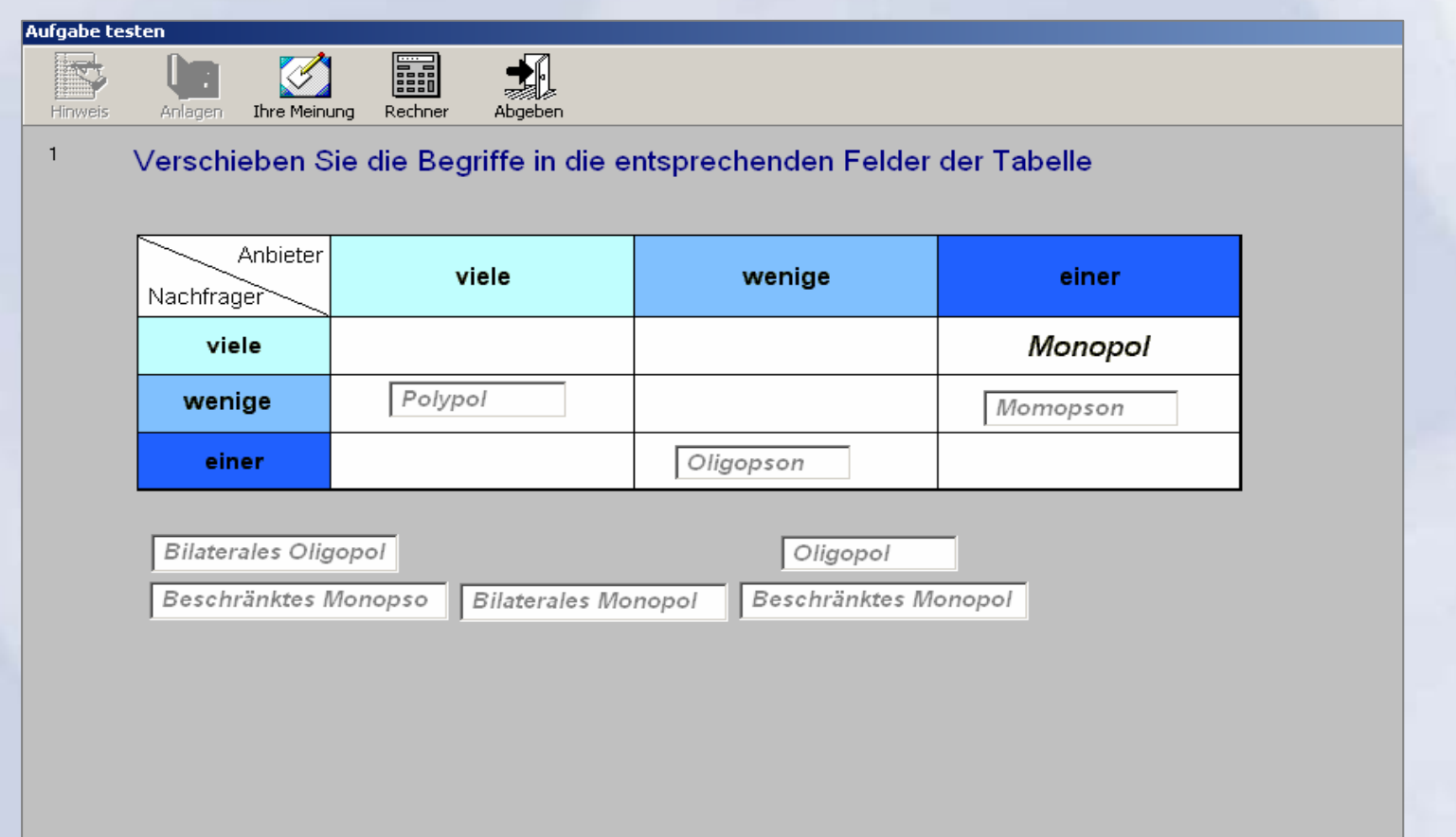

21 **Bremen, 2005** 16 **LPLUS GmbH,** 

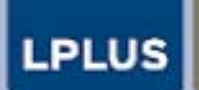

**EXAMINATION AND TRAINING MANAGEMENT** 

## *Drag & Drop* **von transparenten GIF Elementen in Aufgabe mit Hintergrundgrafik**

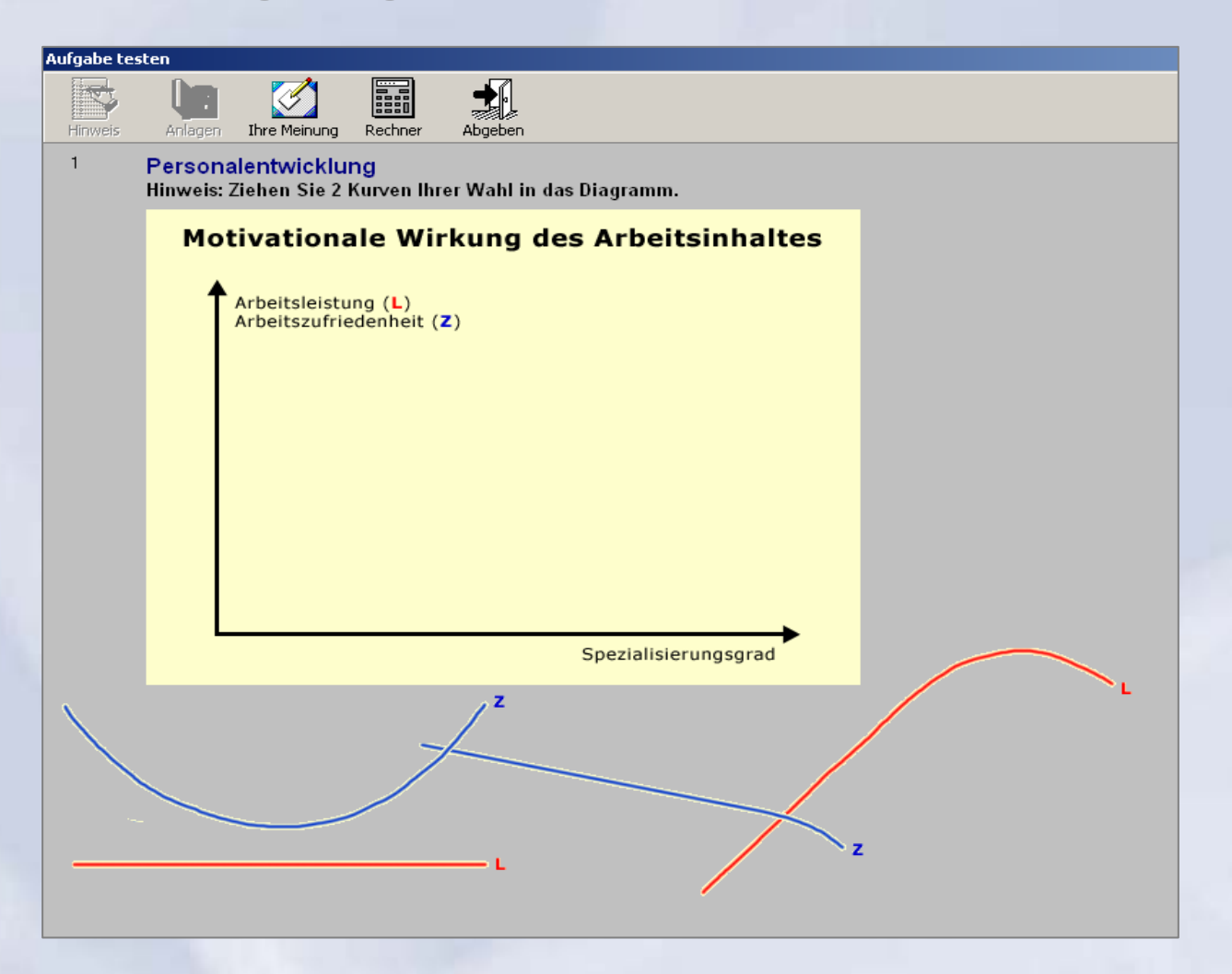

22 **Bremen, 2005** 17**LPLUS GmbH,** 

Aufgabe 1

LPLUS

EXAMINATION AND TRAINING MANAGEMEN

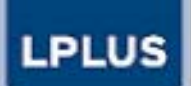

**EXAMINATION AND TRAINING MANAGEMENT** 

### **Interaktive ergebnis gesteuerte Fragestellung mit Hilfe einer** *Flash* **Animation**

**Crash Test** $Film$  (1)

Frage Nr. 1 von 2

In welcher Reihenfolge dürfen die beiden PKW die Kreuzung queren?

1. Der gelbe PKW fährt zuerst

2. Der orangene PKW fährt zuerst

Bitte klicken Sie auf den PKW der zuerst die Kreuzung übergueren darf (entweder in der dargestellten Szene, oder im Textbereich).

**Ihre Antwort:** 

abspielen

18

23 **Bremen, 2005 LPLUS GmbH,** 

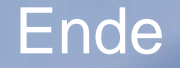

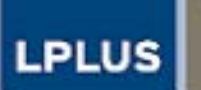

**Vielen Dank für Ihre Aufmerksamkeit**

**EXAMINATION AND TRAINING MANAGEMENT** 

# Weitere Informationen:

# **www.lplus.de**

24 **Bremen, 2005** Ende **LPLUS GmbH,**